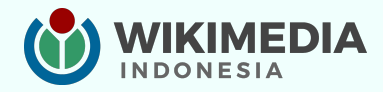

# **Merancang sesi** yang menarik & interaktif

Tim Pendidikan WMID Bogor, 5 Mei 2024

### **Tautan salindia materi**

### bit.ly/wmid-merancangsesi

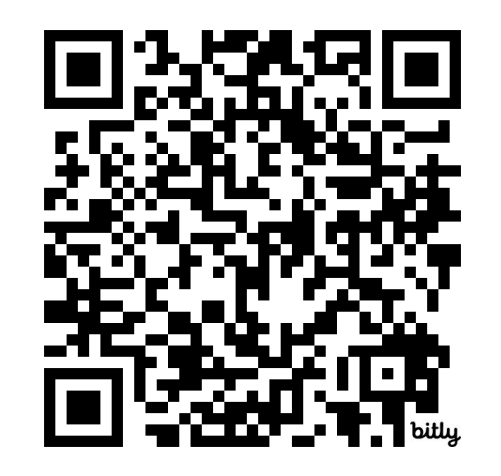

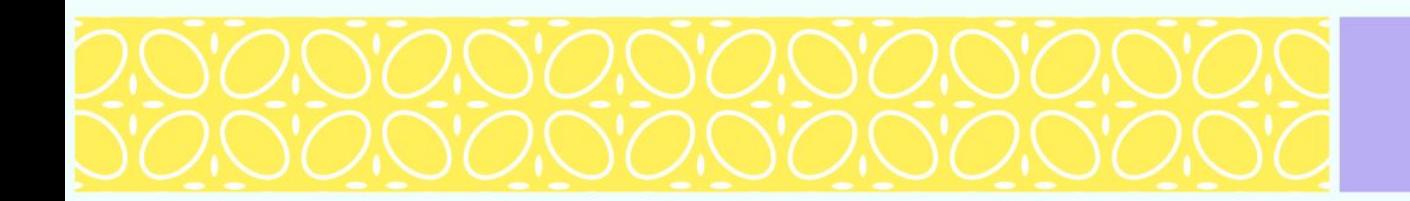

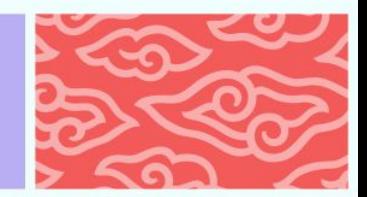

#### **Pengantar**

Pada setiap kegiatan pelatihan proyek-proyek Wikimedia, para sukarelawan dapat memanfaatkan platform AhaSlides dan Padlet yang telah disediakan oleh Wikimedia Indonesia.

Kedua platform tersebut dapat digunakan oleh pemateri untuk menciptakan sesi pelatihan yang lebih menarik dan interaktif sehingga pelatihan dapat berjalan dengan efektif.

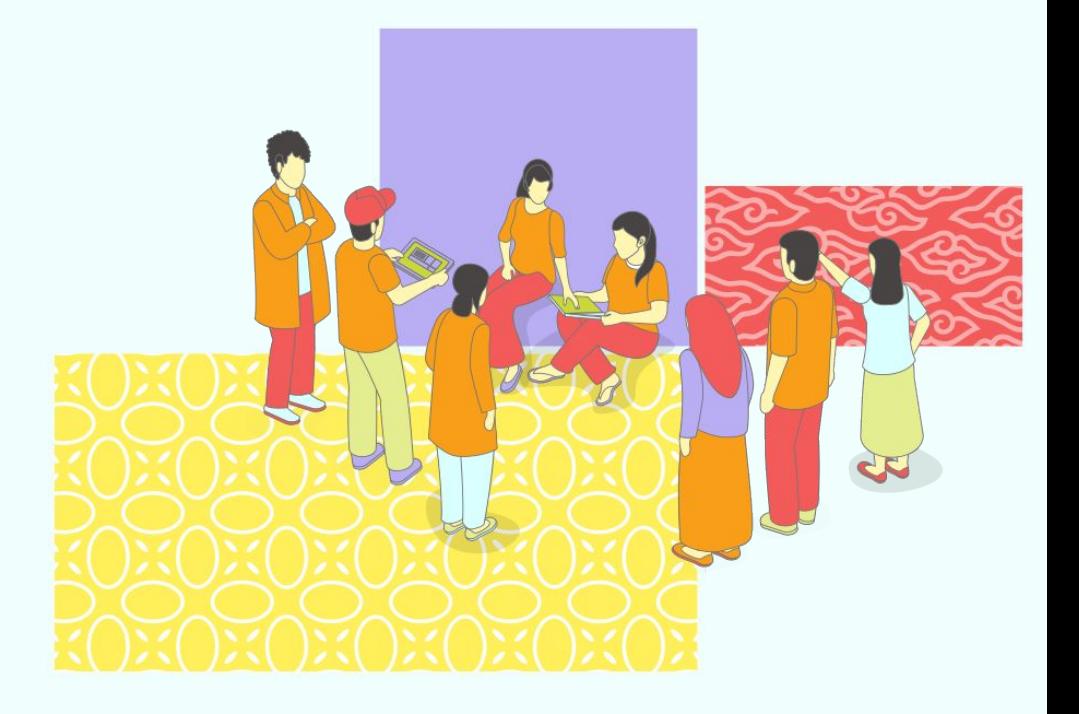

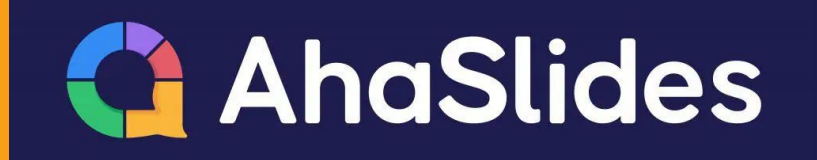

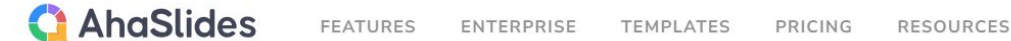

### **Add Polls & Quizzes to Your Live Presentations**

Engage any audience with Word Clouds, Live Polls, Quizzes, Q&A, Brainstorming tools and more.

**SIGN UP FOR FREE** 

### **AhaSlides**

#### Platform presentasi interaktif yang dapat diakses oleh semua orang.

Anda dapat menggunakan platform ini untuk membuat salinda yang berisi berbagai macam konten, seperti kuis, games, dan evaluasi.

#### **Q** AhaSlides We My Presentations

 $\mathscr{P}$  Templates

**B** My Plan

**D**B Shared with Me

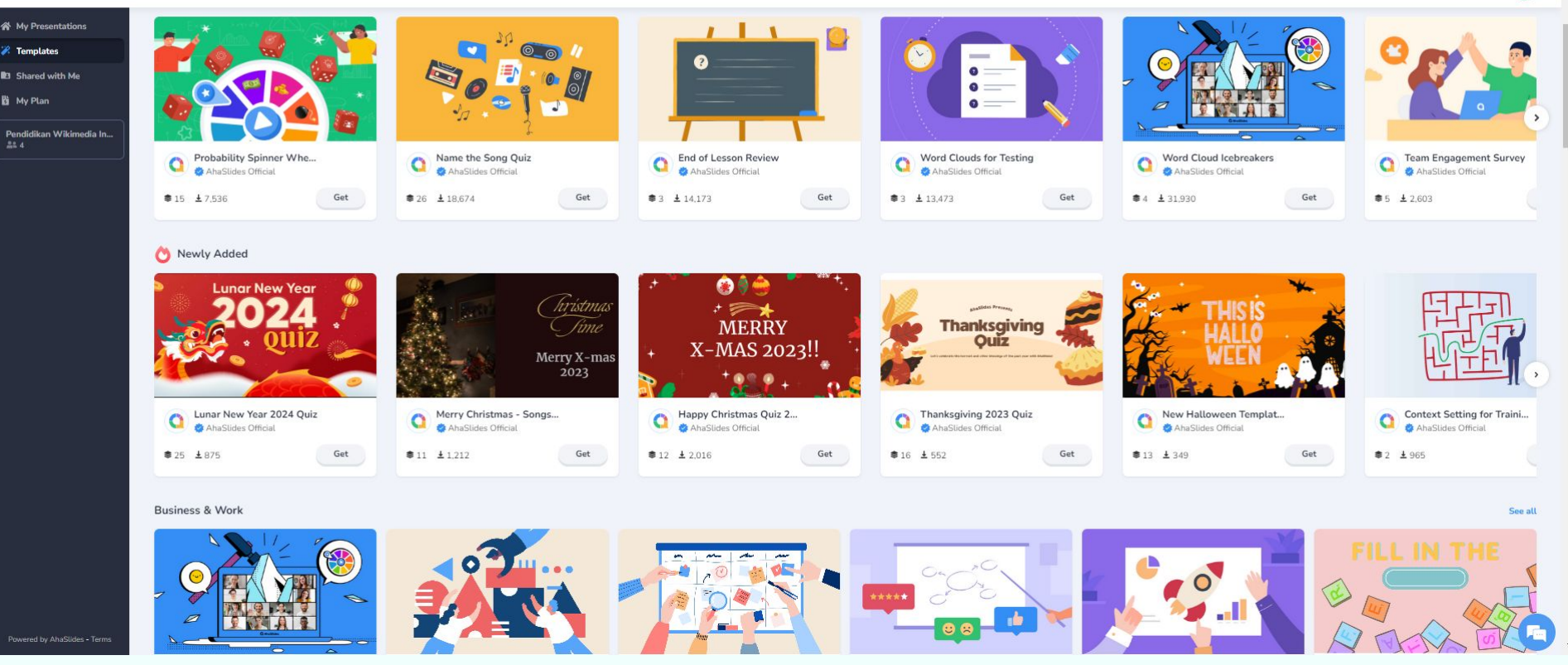

Ada banyak templat yang bisa digunakan untuk membuat sesi menjadi lebih menyenangkan!

### **Cara masuk log**

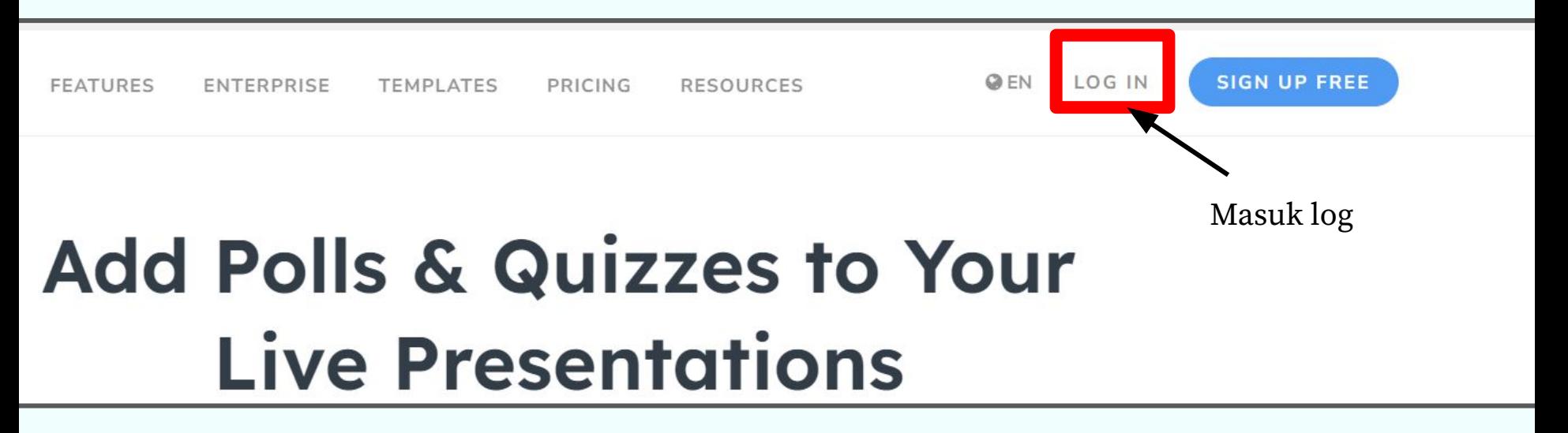

- 1. Masuk ke halaman log via tautan berikut <https://ahaslides.com/>
- 2. Masukkan surel dan kata sandi yang telah diberikan oleh staf Wikimedia Indonesia [jangan bagikan informasi ini kepada orang lain!]

#### Apabila salindia tidak disiapkan oleh staf, Anda dapat membuat salindia secara mandiri.

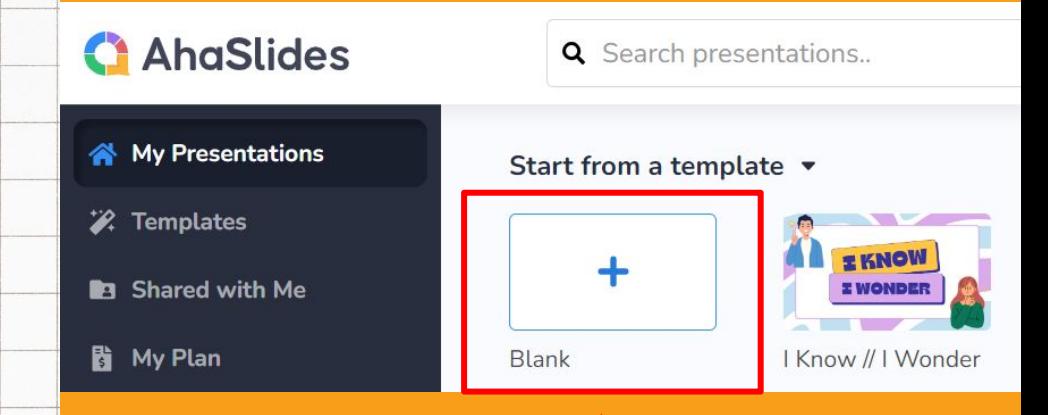

Pilih membuat salindia baru untuk menyusun salindia dari awal. Anda juga dapat langsung memilih templat yang telah tersedia (sesuaikan dengan keperluan).

### **Cara menyusun salindia**

My new presentation  $\leftarrow$ 

Tambahkan judul salindia tanggal - nama kegiatan

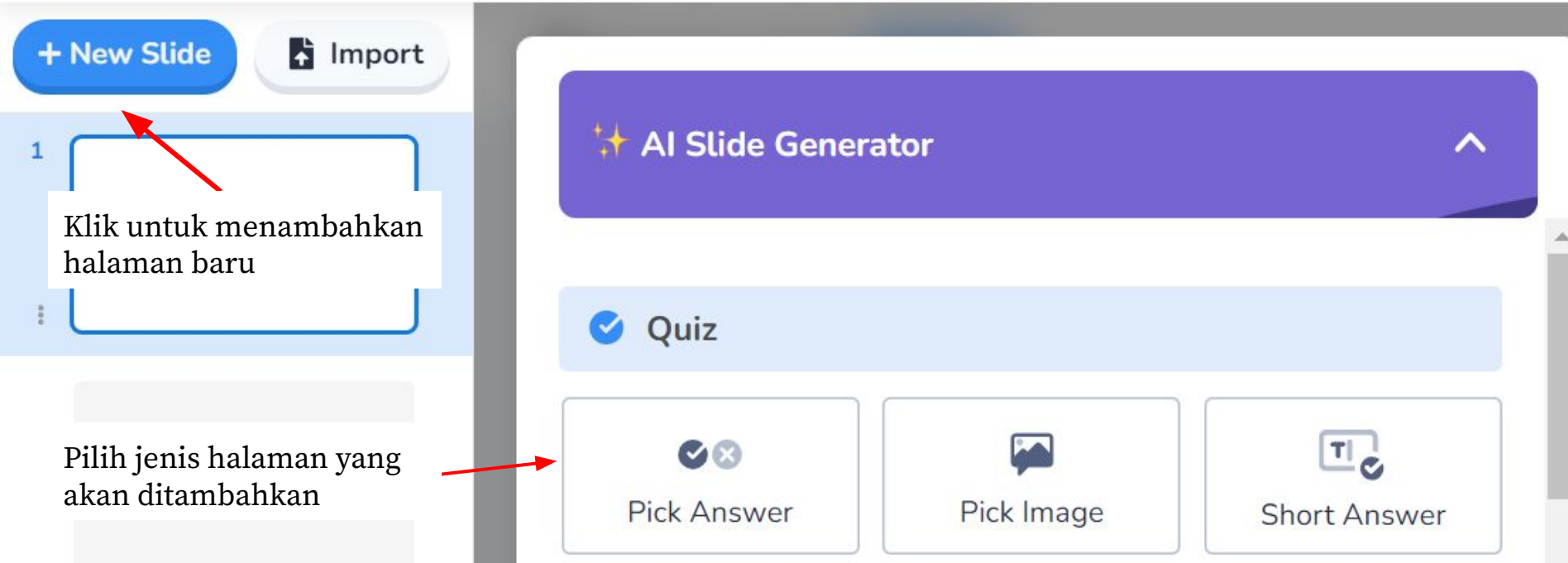

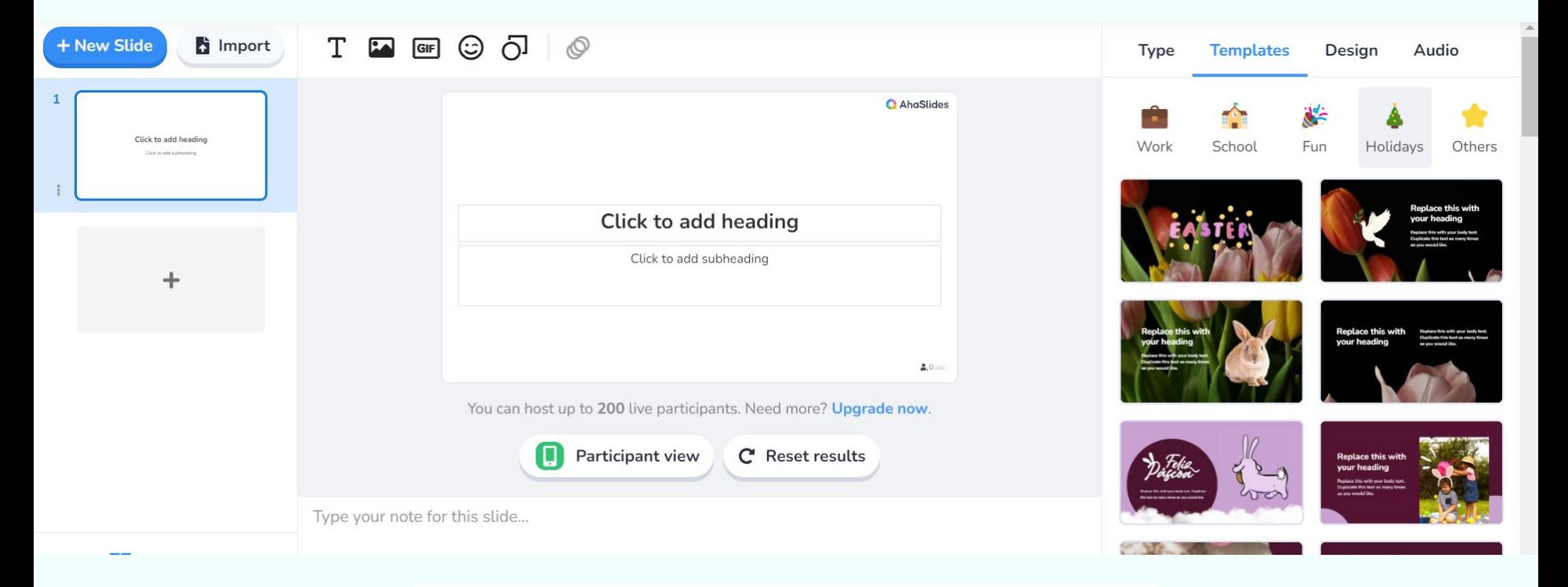

#### Silakan atur tampilan dari salindia yang Anda buat

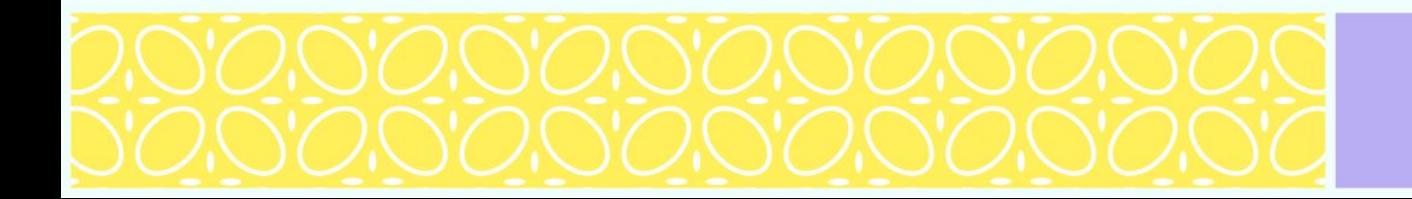

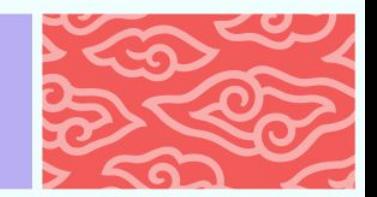

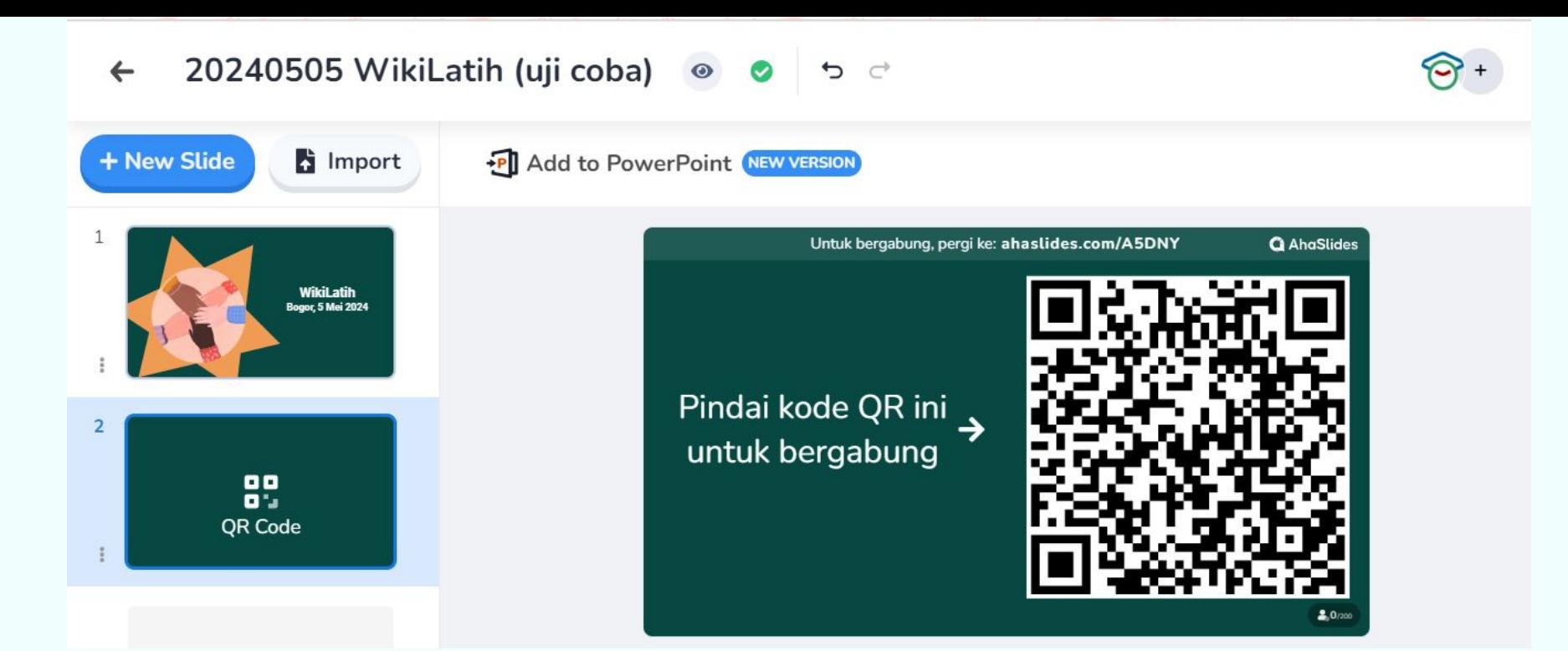

Jangan lupa untuk menambahkan halaman judul dan QR Code

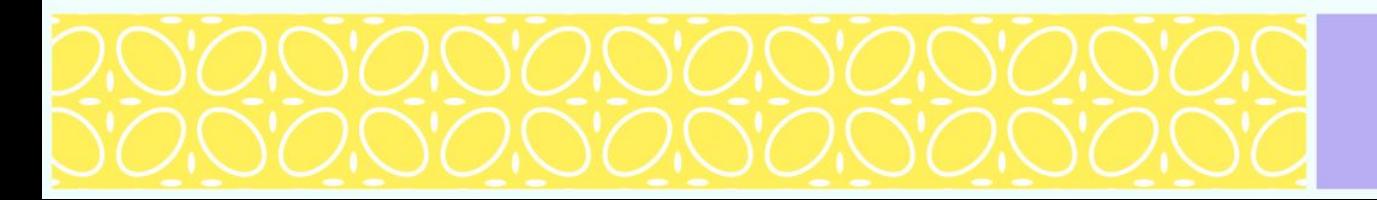

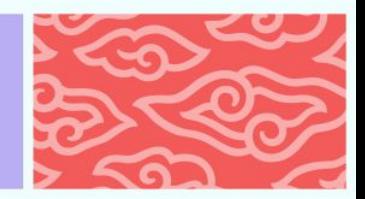

### **Cara membuat kuis**

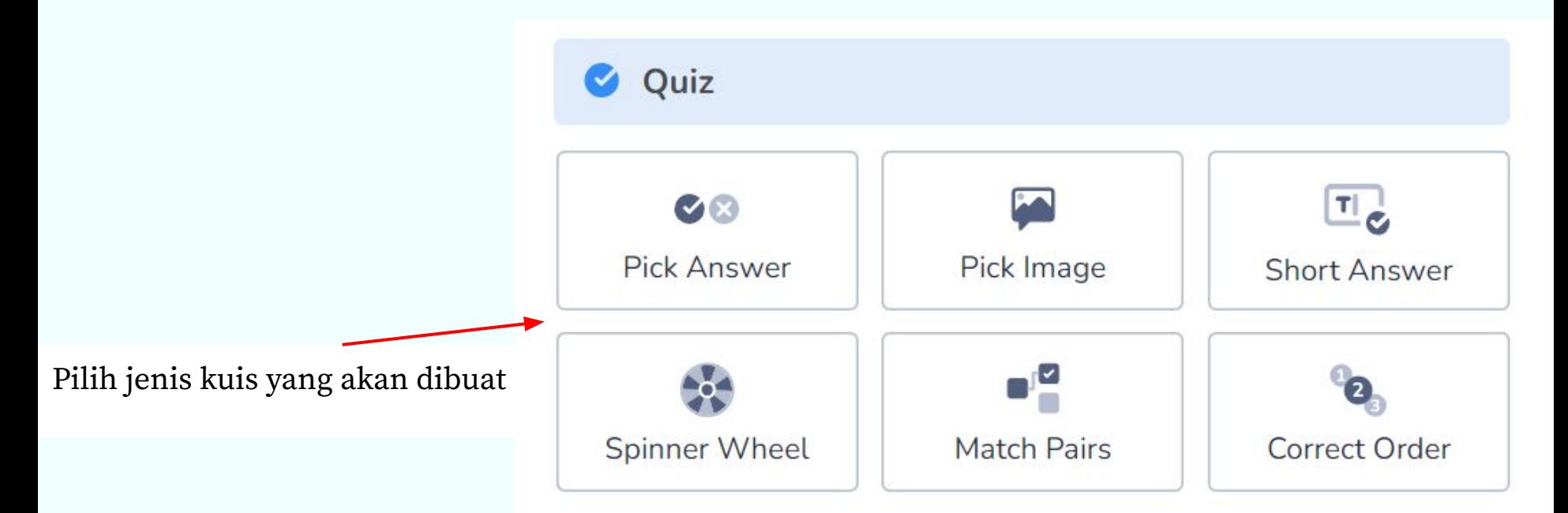

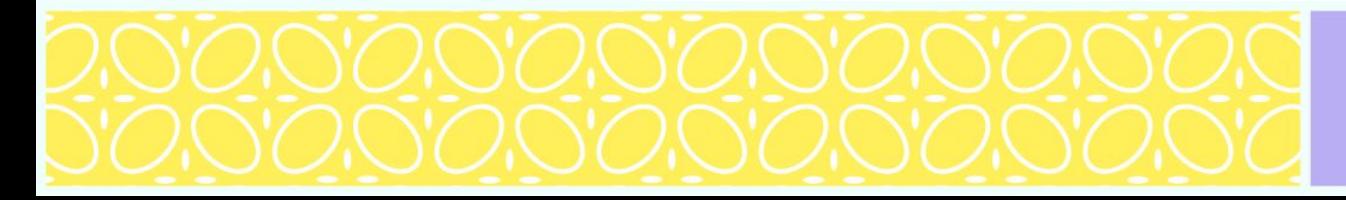

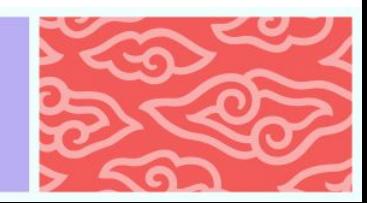

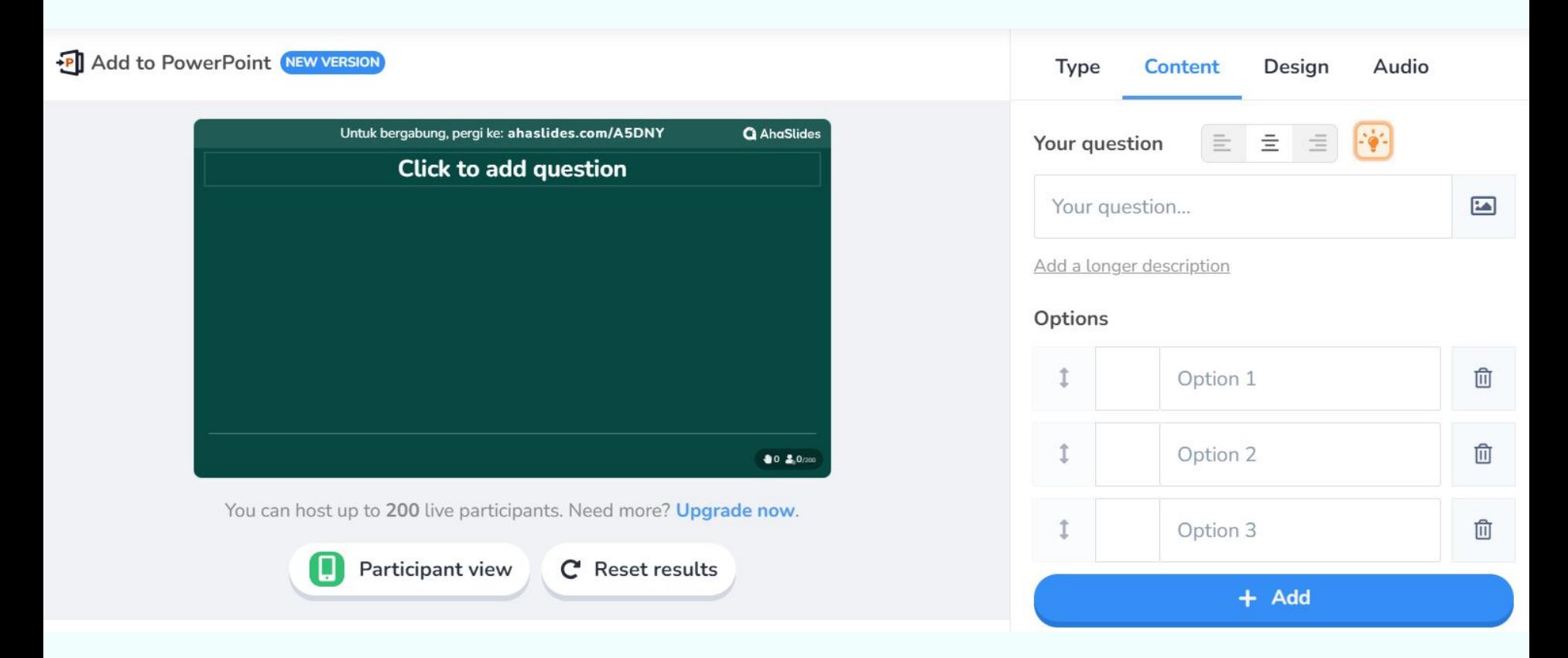

Lengkapi seluruh bagian kuis, seperti pertanyaan dan pilihan jawaban.

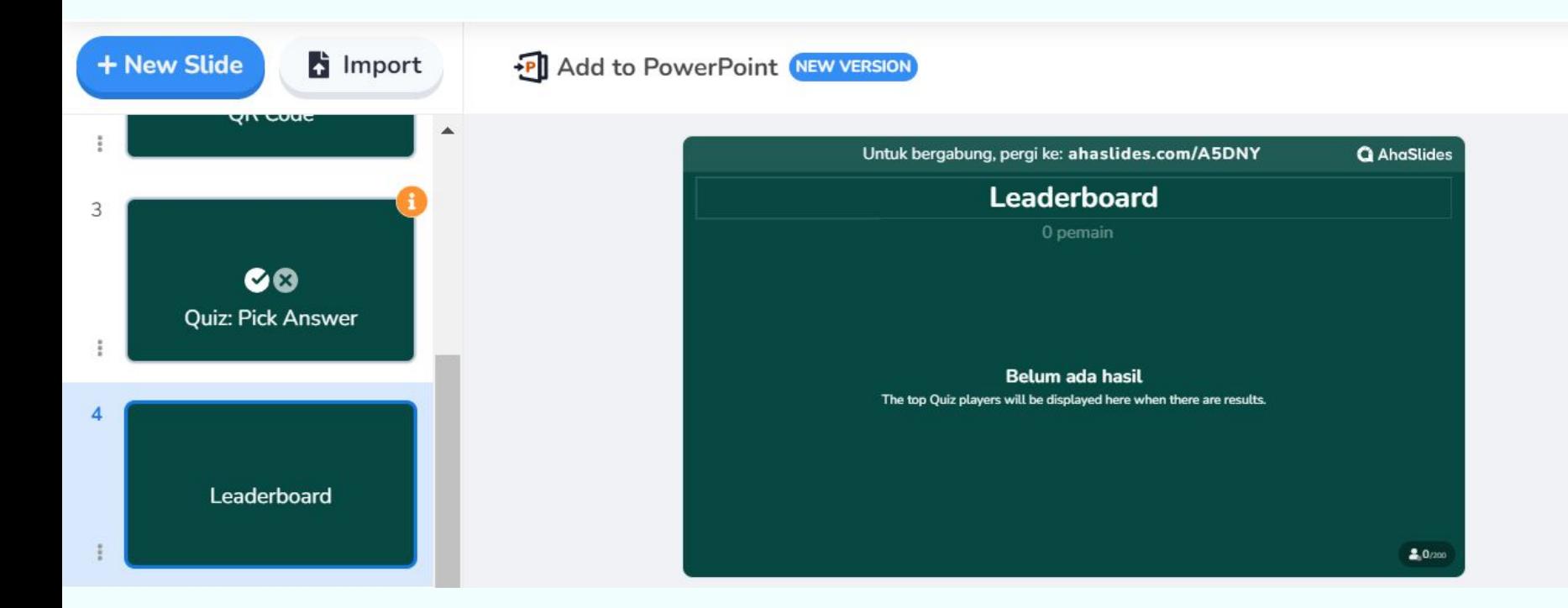

Anda dapat menambahkan halaman leaderboard untuk menampilkan perolehan poin sementara.

Apabila salindia sudah disiapkan oleh staf, silakan kerjakan kuis atau materi pada salindia tersebut. Panduan melengkapi salindia dapat dilihat pada tautan [ini.](https://drive.google.com/file/d/1jwbyi-Y8vulRPZuDkl8z_3IZSmQtvncC/view?usp=sharing)

#### Buka dokumen dengan memilih judul salindia sesuai dengan arahan dari staf.

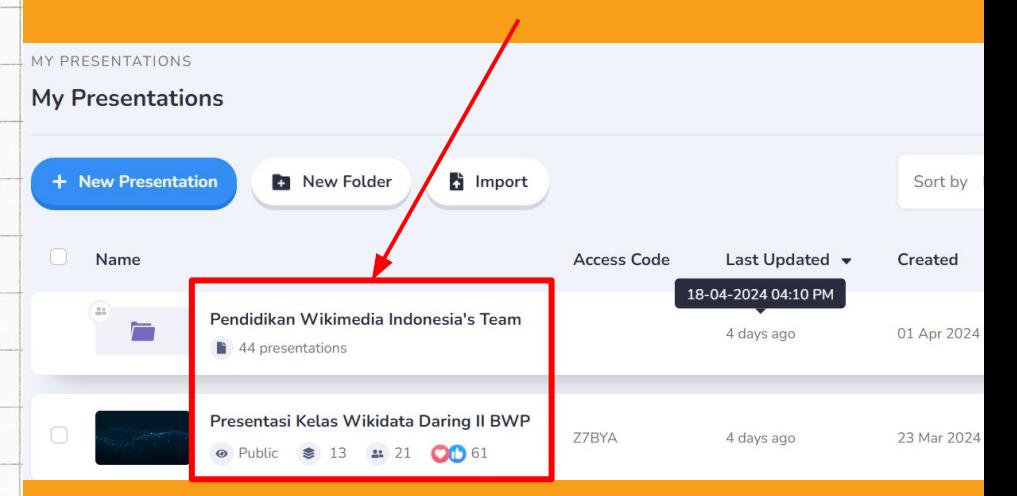

annannannannan

### **Penggunaan AhaSlides**

**O** AhaSlides

 $2.0000$ 

#### **Kuis Wikipedia** WikiLatih

Bogor, 5 Mei 2024

#### **Evaluasi WikiLatih**

Mohon bantu isi evaluasi kegiatan hari ini sesuai dengan keadaan sebenarnya, ya. Kami senang hari ini kamu telah mempelajari Wikipedia dengan penuh semangat! \* @

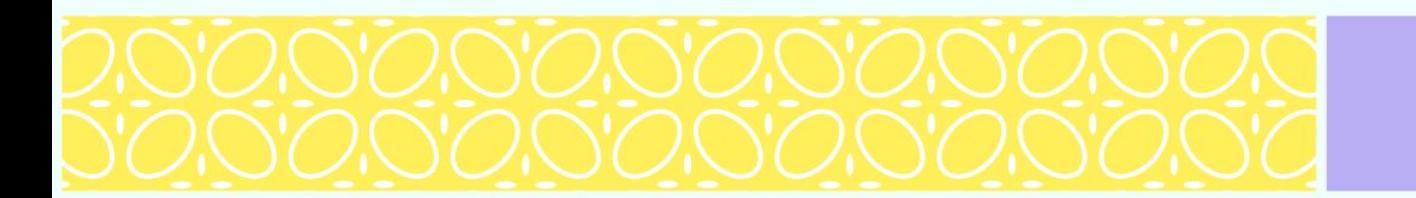

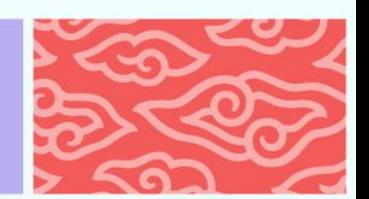

**Q** AhaSlides

 $2.0$  (200

### **Kuis WikiLatih**

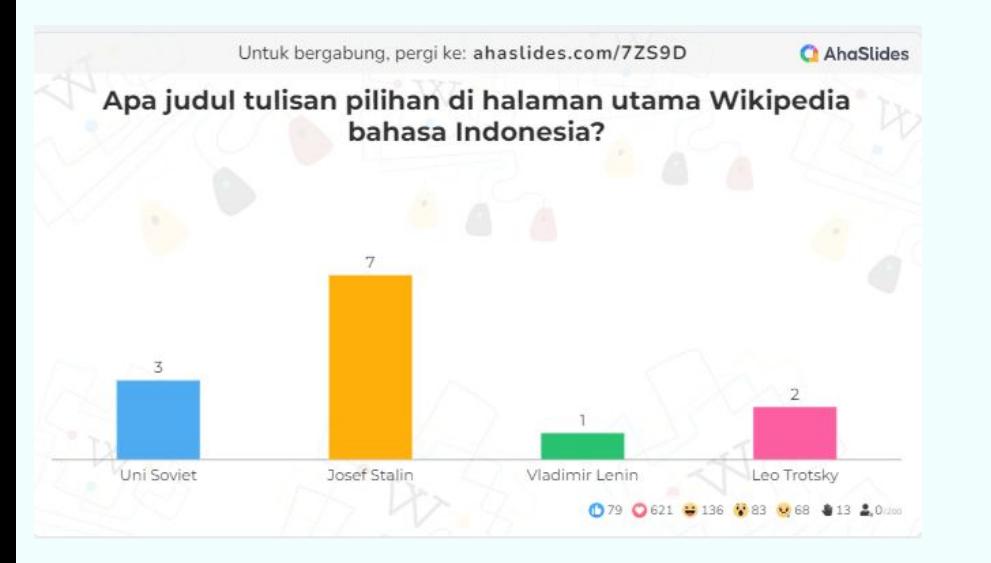

Kuis seputar proyek dan kegiatan pelatihan kalendar Kuis trivia

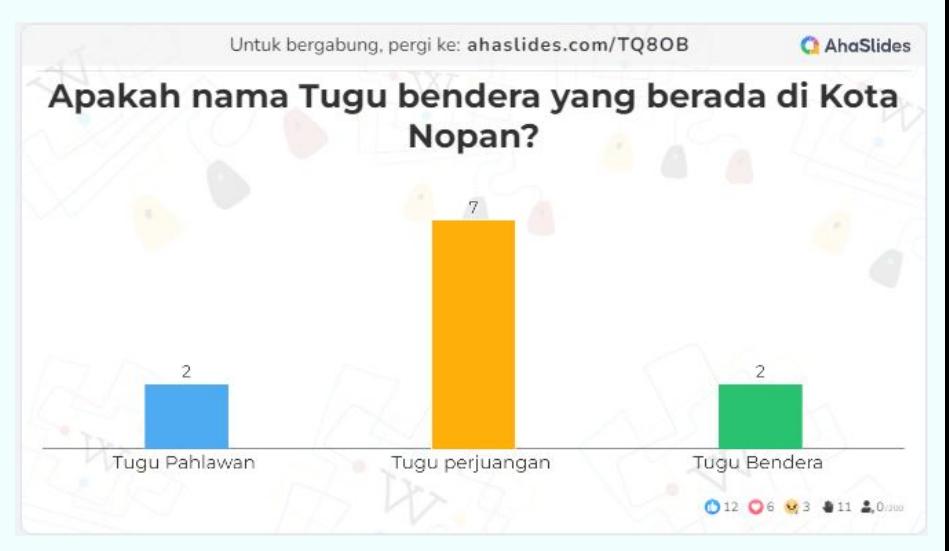

### **Evaluasi WikiLatih**

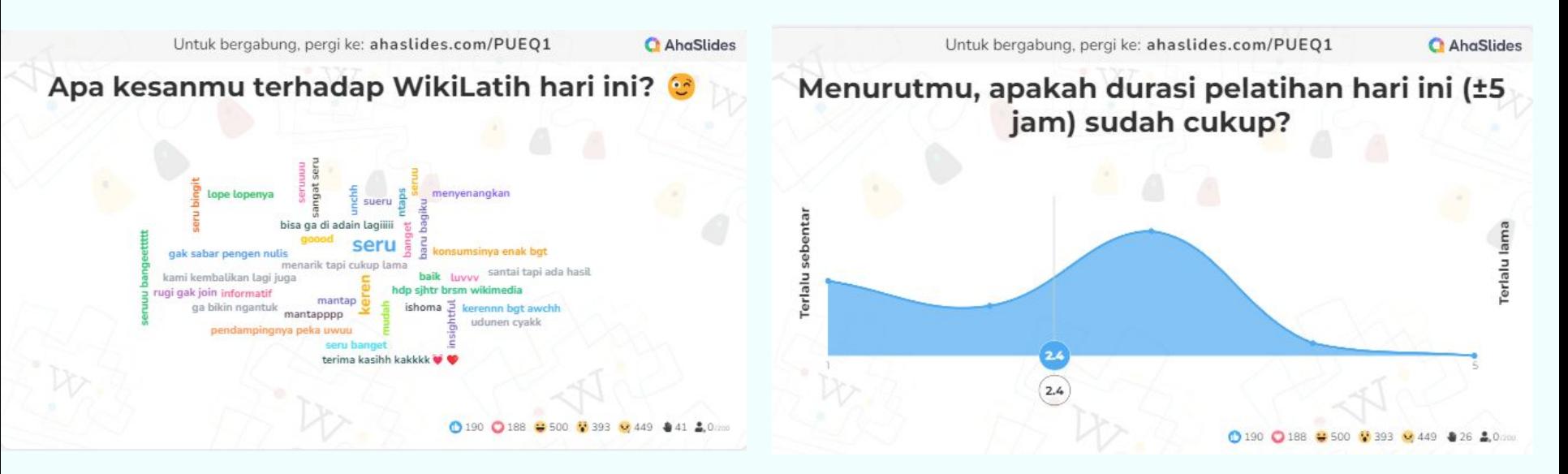

Setiap kegiatan WikiLatih, khususnya yang dilaksanakan secara luring memerlukan adanya evaluasi untuk melihat efektivitas penyelenggaraan WikiLatih.

### **Penggunaan AhaSlides**

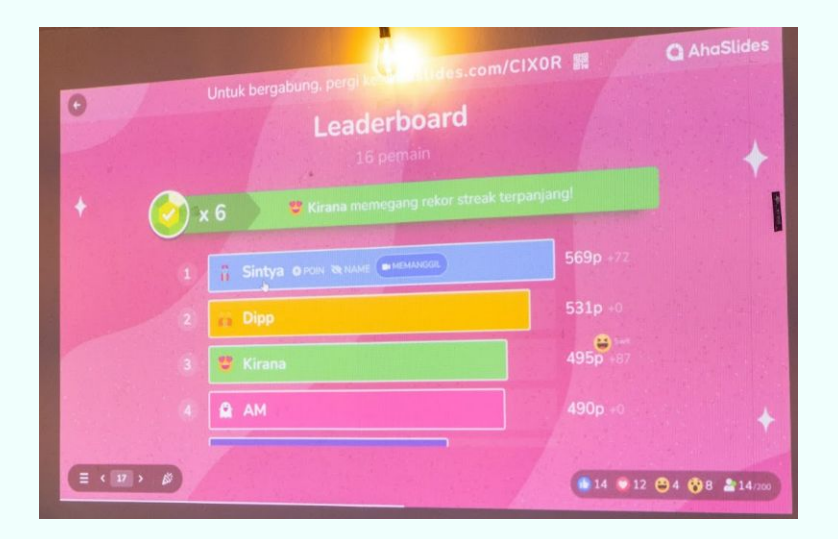

Pemateri menampilkan salindia pada layar proyektor

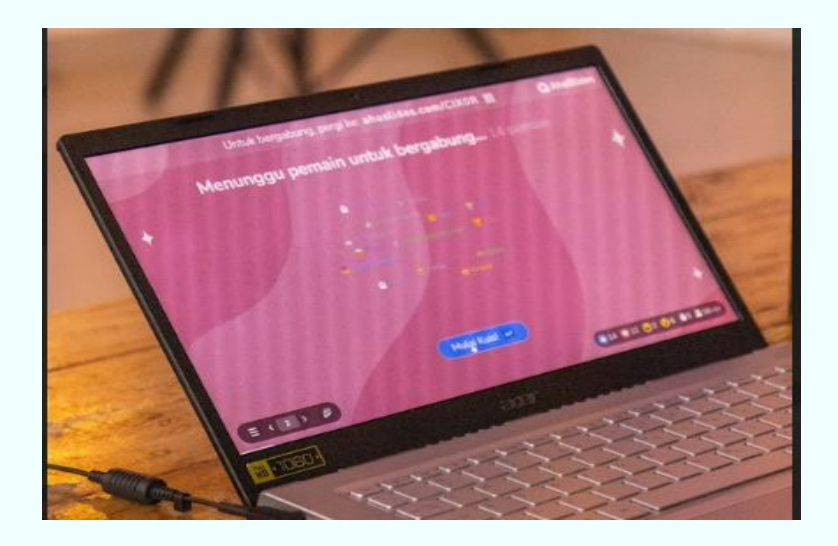

#### Peserta mengakses dan menjawab melalui perangkat masing-masing

### **Yuk kita coba AhaSlides!**

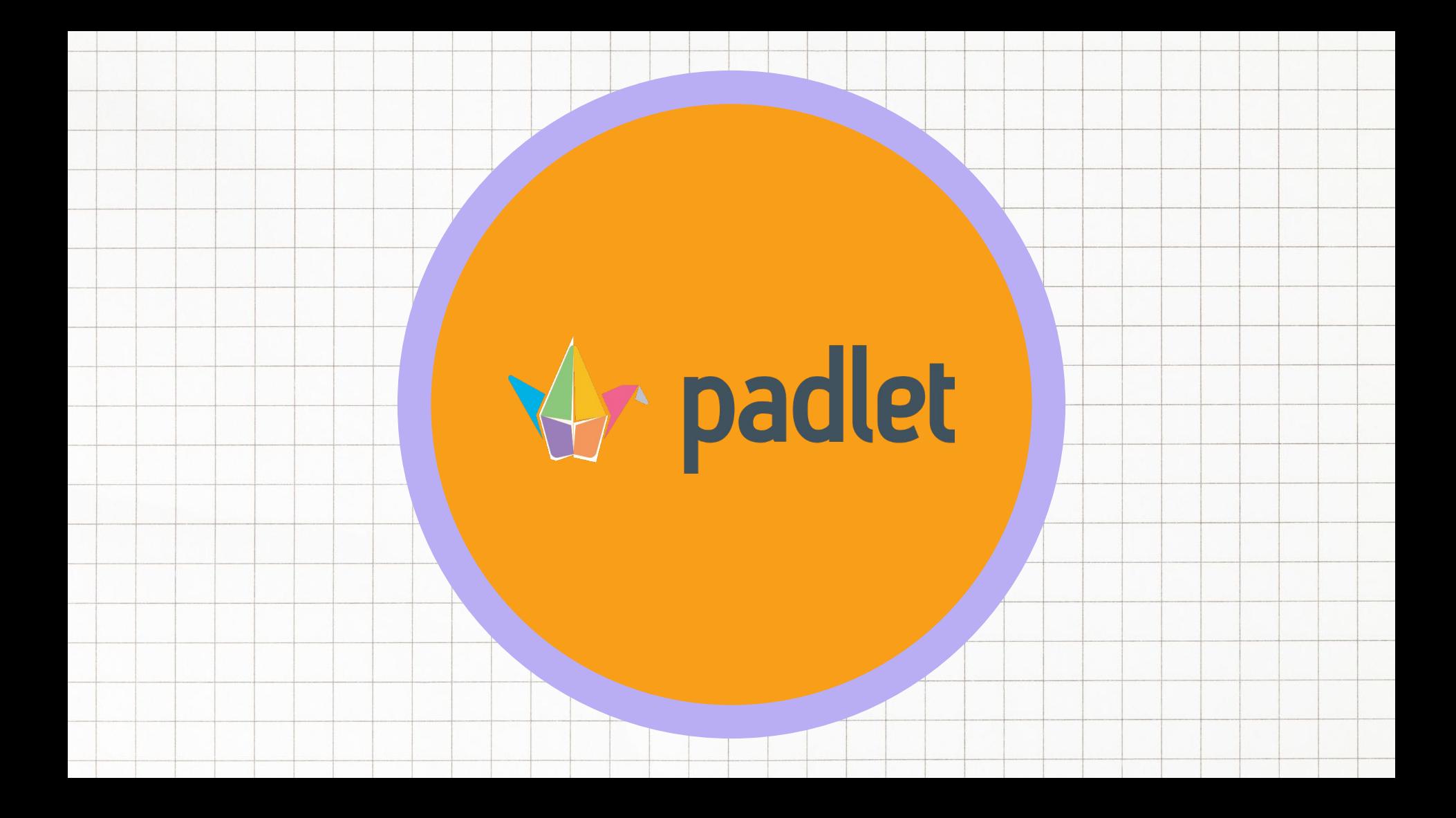

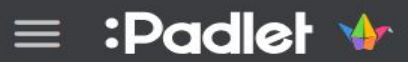

## **Make beautiful boards** to collect, organize, and present anything.

### **Padlet**

Papan tulis digital yang memungkinkan para penggunanya untuk berkolaborasi.

Anda dapat menggunakan platform ini untuk berdiskusi dan mengumpulkan data yang diperlukan dalam kegiatan pelatihan.

### **Cara masuk log**

**This Install app** 

#### $\equiv$  :Padlet  $\blacklozenge$

Sign up

#### Make beautiful boards to collect, organize, and present anything.

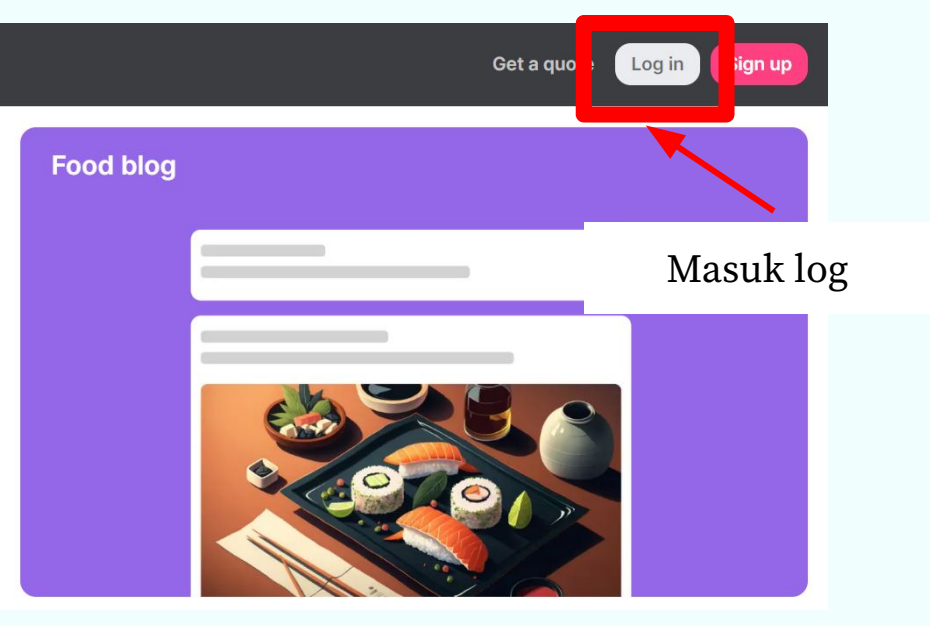

- 1. Masuk ke halaman log via tautan berikut <https://padlet.com/>
- 2. Masukkan surel dan kata sandi yang telah diberikan oleh staf Wikimedia Indonesia [jangan bagikan informasi ini kepada orang lain!]

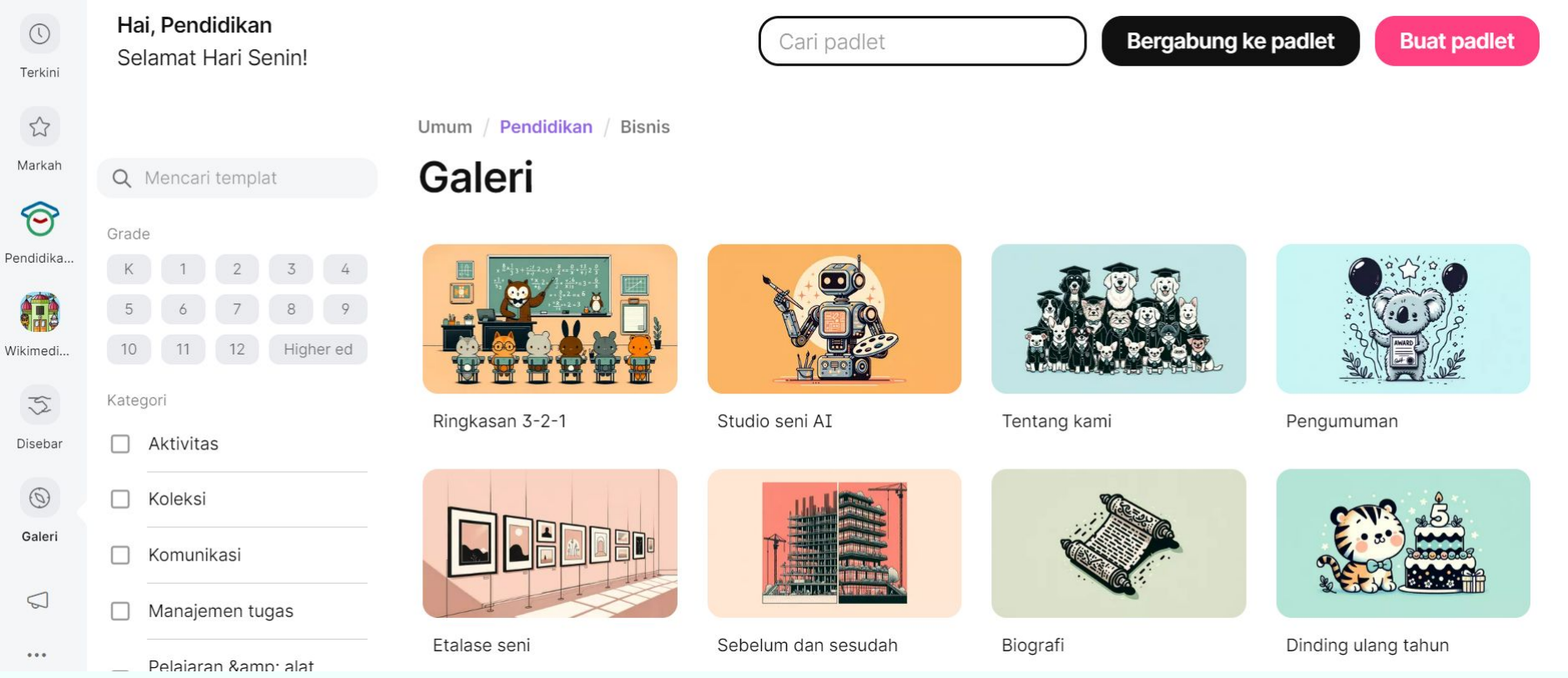

#### Terdapat banyak templat yang bisa Anda gunakan

### **Cara membuat papan digital**

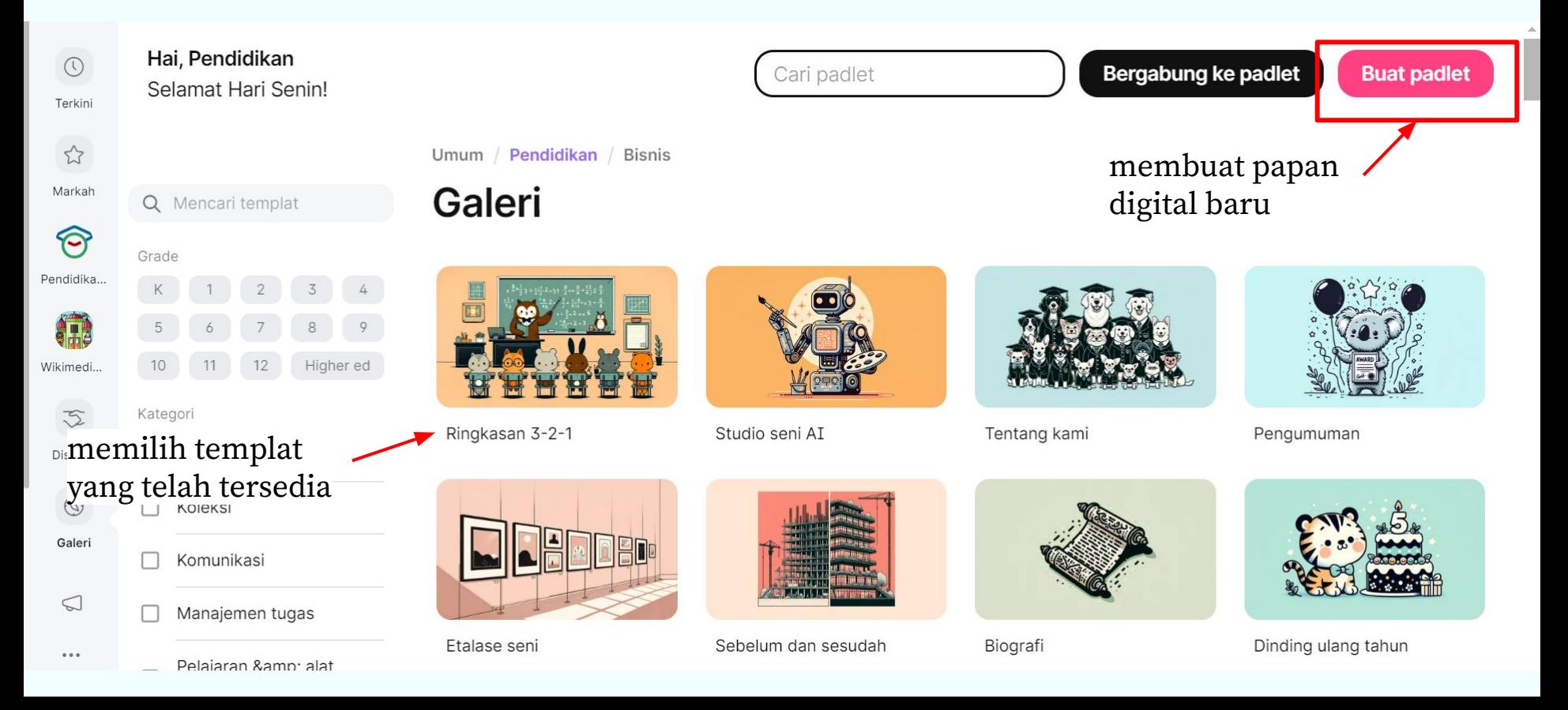

### Cara membuat papan digital

#### :Padlet

Pendidikan Wikimedia Indonesia • kurang dari semenit

Tambahkan topik curah pendapat Anda di sini...

Bagikan ide Anda dan komentari orang lain!

#### Atur judul, tampilan, dan akses papan digital Anda

#### Papan curah pendapat

Secara kolaboratif bertukar pikiran tentang suatu topik di papan bersama.

Lihat contoh

Ubahlah judulnya agar siswa tahu apa yang harus mereka curah pendapatkan. Topik dapat mencakup pernyataan tesis, nama hewan peliharaan, atau apa pun!

ි Buka panel pengaturan

Gunakan tombol + untuk menambahkan ide pertama dan tunjukkan kepada siswa apa yang Anda cari.

Ingin melihat contohnya? Hasilkan postingan sampel

Bagikan padlet dengan siswa Anda. Gunakan tautan yang dapat dibagikan

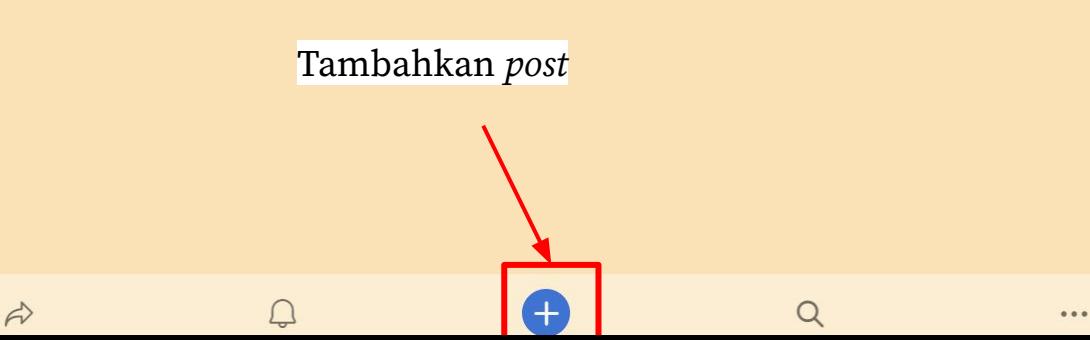

Pendidikan Wikimedia Indonesia · 6 jam

Berkontribusi di proyek-proyek Wikimedia

Bagikan pendapatmu mengenai cara untuk meningkatkan minat dalam berkontribusi di proyek-proyek Wikimedia!

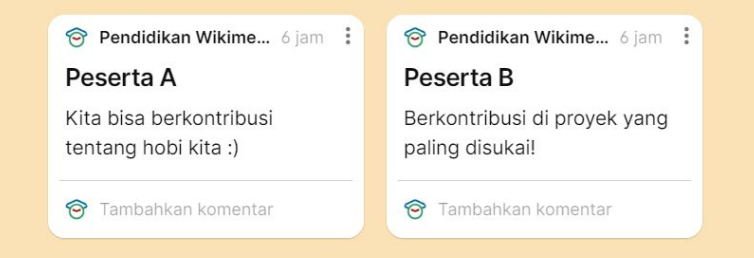

 $\alpha$ 

ଵ

 $\vec{\sim}$ 

 $\Box$ 

 $\Box$ 

 $\triangleright$ 

හි

 $0.0.0$ 

Anda dapat membagikan tautan papan digital yang telah dibuat kepada peserta. Peserta dapat menambahkan post untuk menyatakan pendapatnya terhadap topik yang dibahas melalui perangkat masing-masing.

### **Penggunaan Padlet**

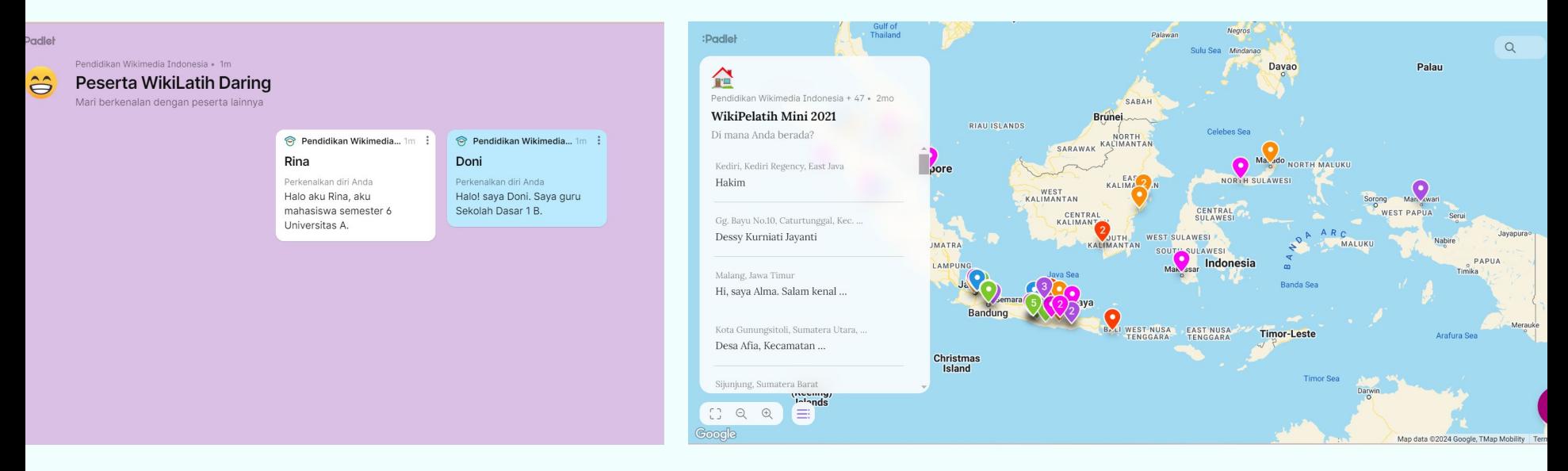

#### Meningkatkan interaksi dengan peserta kegiatan pelatihan

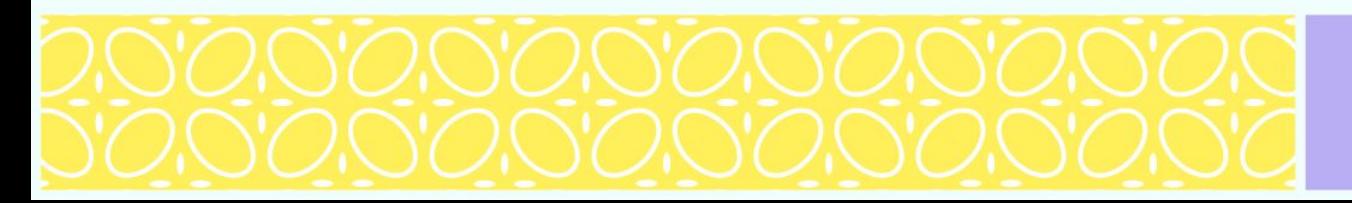

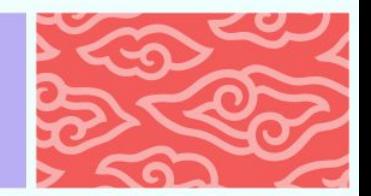

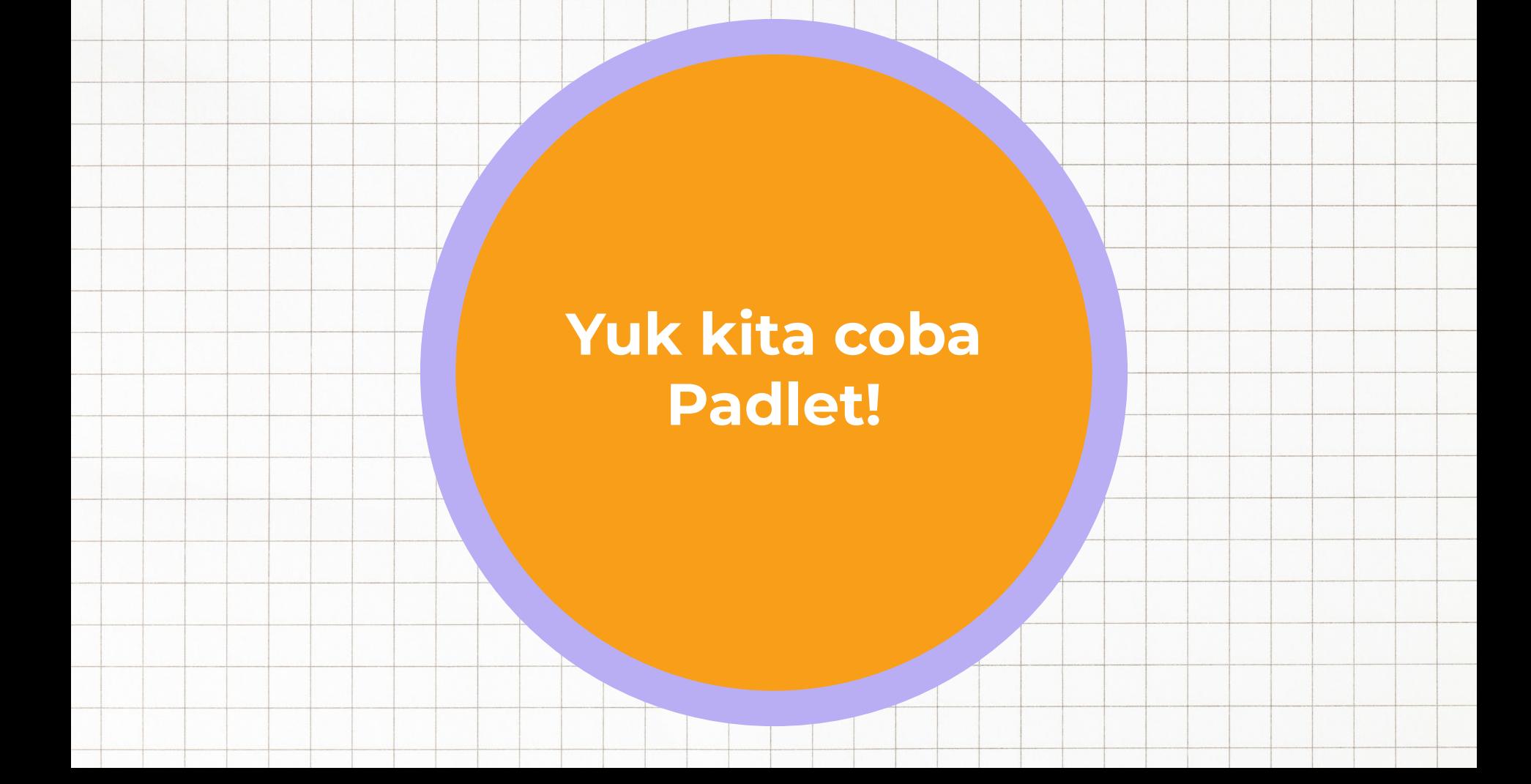

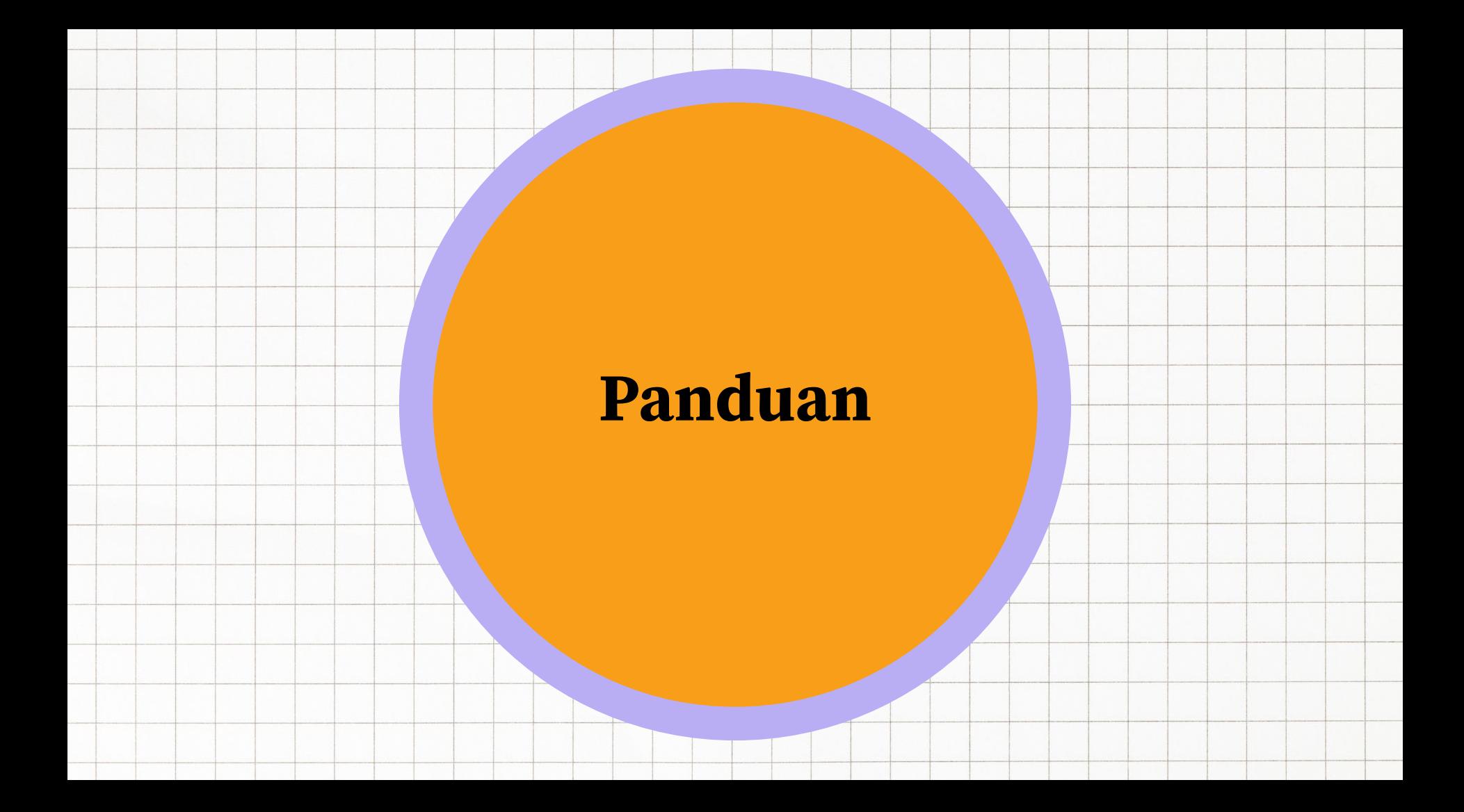

#### **(1)**

**Staf mengarahkan pemateri mengenai penggunaan platform yang digunakan dalam sesi pelatihan.**

**(2)**

**Pemateri mempelajari cara penggunaan platform yang akan digunakan sesuai dengan instruksi dari staf.**

#### **(4)**

**Pemateri membimbing peserta untuk mengakses platform yang digunakan dalam sesi pelatihan.**

#### **(3)**

**Pemateri menyiapkan materi pada platform yang akan digunakan dalam sesi pelatihan.**

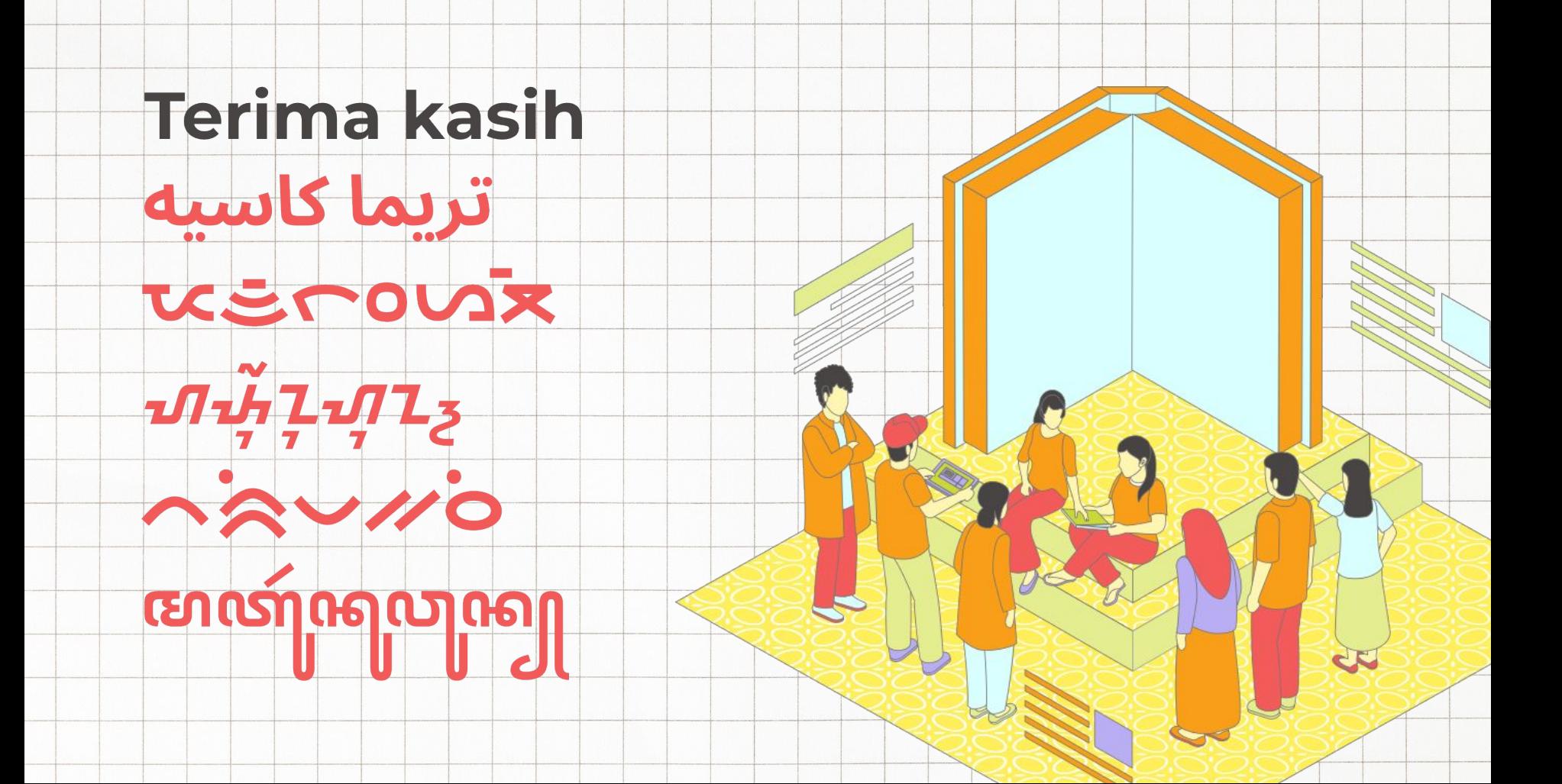